# The World of Computers, 3rd Edition

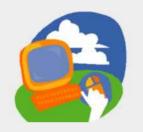

**Lesson 3: Using a Word Processor** 

Return to the student web page

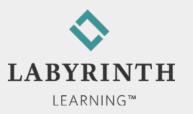

#### **Lesson Objectives**

- After studying this lesson, you will be able to:
  - Create a new document using Word
  - ▲ Edit a document by inserting and deleting text
  - ▲ Use the Copy and Paste commands
  - ▲ Identify key parts of the Word Ribbon interface
  - ▲ Print documents
  - ▲ Work with Word's Spell Check and AutoCorrect features

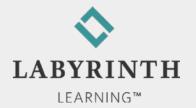

#### **Defining Word Processors**

- Create documents electronically
- You can insert new text anywhere you need it
- You can delete unwanted text
- New lines are started automatically as you type
- You can copy and paste text in different locations
- Spell Check and AutoCorrect features help you avoid typos

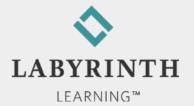

#### **Introducing the Word 2010 Window**

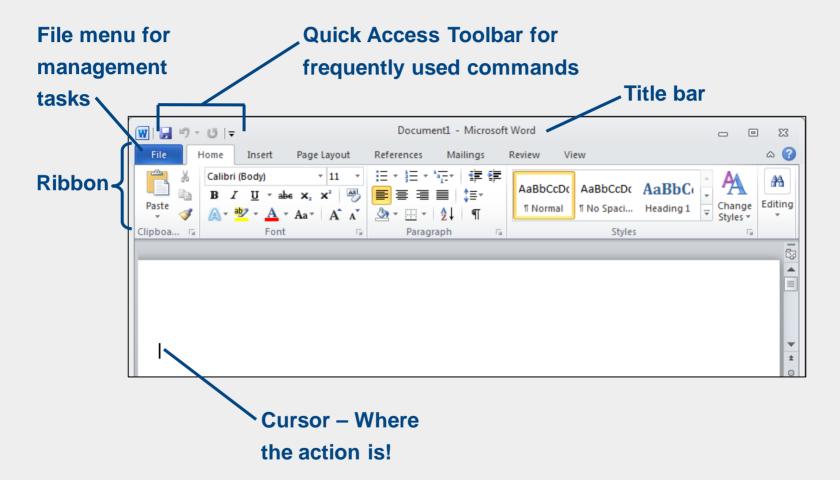

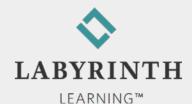

#### **Introducing the Word 2007 Window**

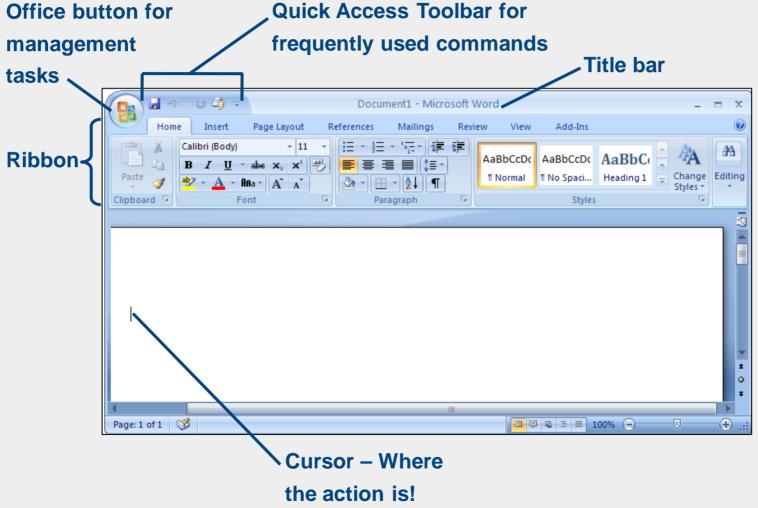

#### **How Ribbon Commands are Organized**

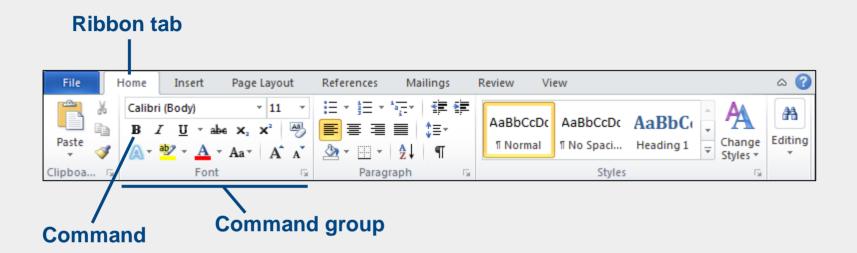

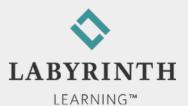

## **Typing Text in Word**

AutoComplete

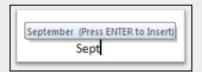

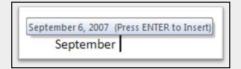

■ Let it wrap or use Enter to keep lines short

Dear Uncle Charlie and Aunt Dorothy, Enter

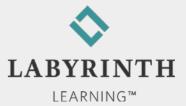

#### **Typing Text in Word**

- Line spacing
  - ▲ 1.15 with end of paragraph spacing (default)

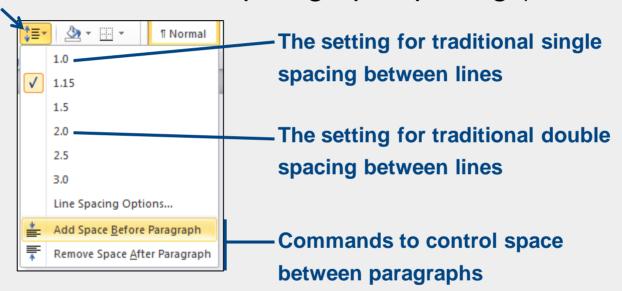

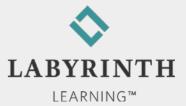

## **Typing in Word**

Displaying Nonprinting Characters

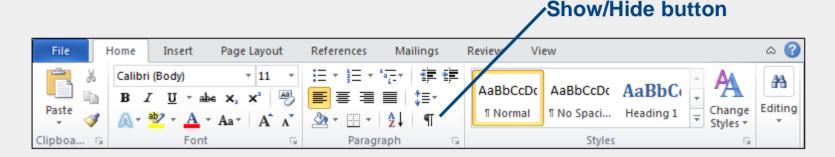

#### Show/Hide on

Dear · Uncle · Charlie · and · Aunt · Dorothy, · ¶

I-am-writing-our-family-history,-and-I-would-Would-you-please-provide-the-following-info

- → Date·of·birth¶
- → Place·born¶

#### Show/Hide off

Dear Uncle Charlie and Aunt Dorothy,

I am writing our family history, and I would Would you please provide the following info

- Date of birth
- Place born

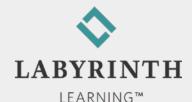

## **Typing Bullets**

- Word can create bullets automatically
  - ▲ A great way to indicate a list

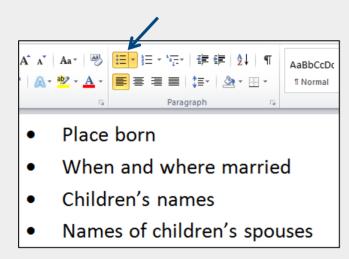

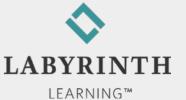

## **Saving Your Work**

Everything you type is in RAM (not a storage drive) until you give the Save command

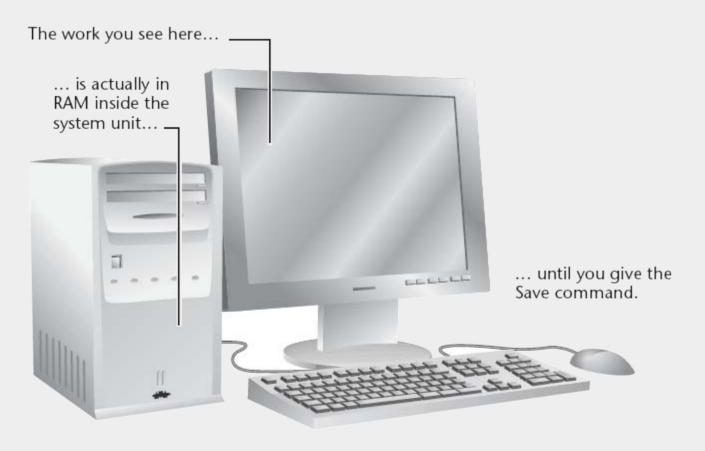

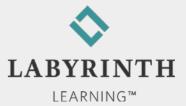

# Saving a Document for the First Time

Filenames cannot contain the following characters:

- Save
  - ▲ Save an existing file with the same name
- Save As
  - ▲ Save a new file for the first time
  - ▲ Save an existing file with a new name

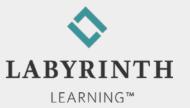

#### **Scrolling the Word Window**

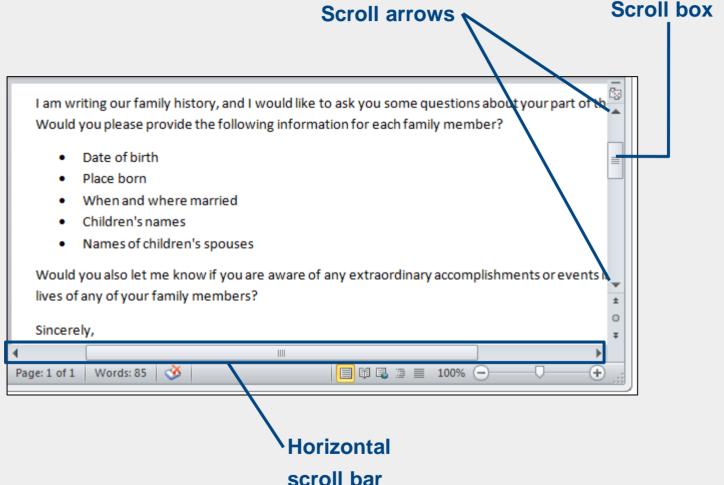

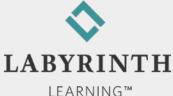

# Printing a Document (Word 2010)

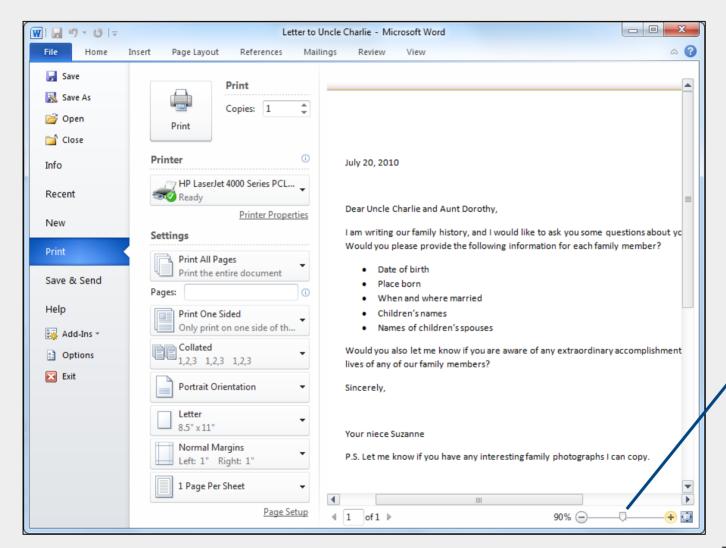

Print
Preview
Zoom

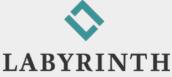

## **Printing a Document (Word 2007)**

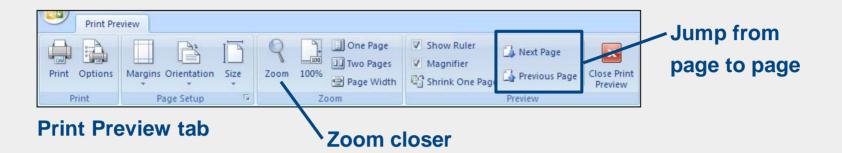

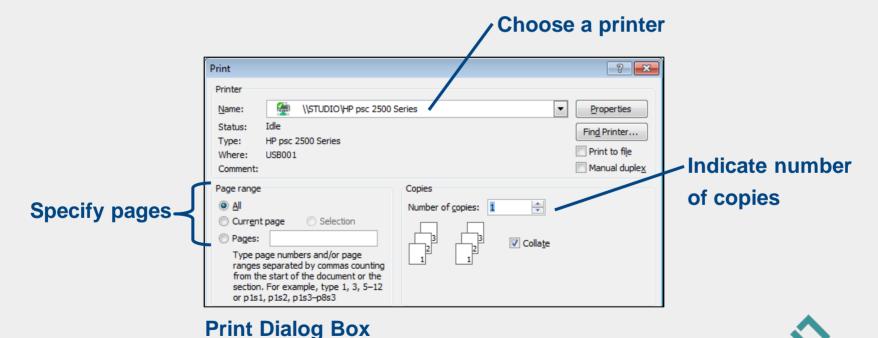

#### **New Blank Document (Word 2010)**

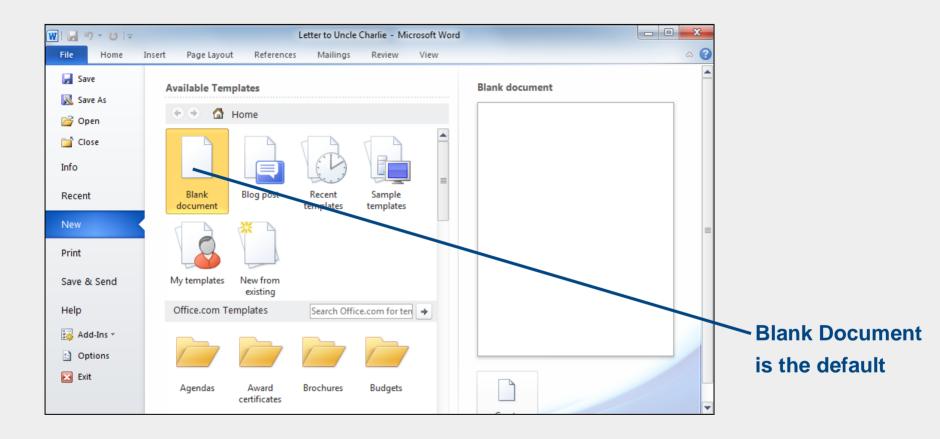

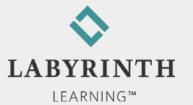

#### **New Blank Document (Word 2007)**

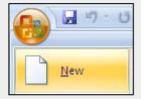

#### New command on the Office menu

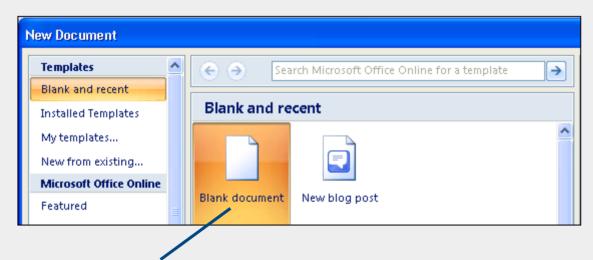

Blank Document is the default

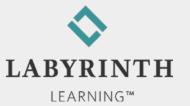

#### **Using Word's Proofreading Aids**

- AutoCorrect
  - ▲ Corrects misspellings as you type
  - ▲ about the → about the
- Spell Check

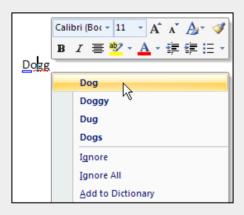

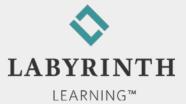

#### **Using Cut, Copy, and Paste**

Drag the mouse pointer to select multiple lines

the following information for each family

Date of birth
Place born
When and where married
Children's names
Names of children's spouses

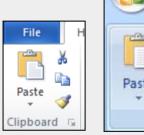

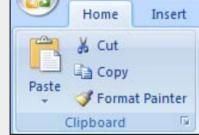

**Clipboard command group** 

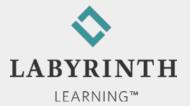

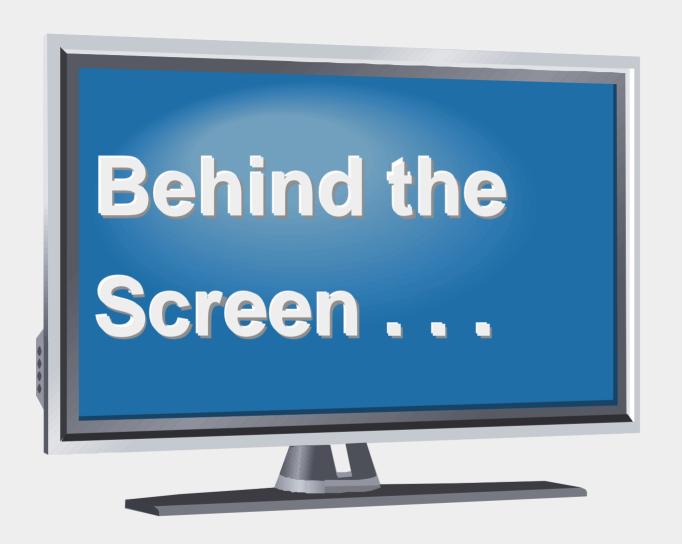

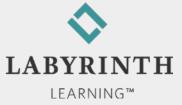

#### **Behind the Screen:**

#### **About Application Programs**

- Software
  - ▲ Operating system: Software that controls your computer
    - ◆ Windows
    - Macintosh
  - ▲ Application programs: Software used to get work done
    - ◆ Application suites (Office 2010)
    - ♦ Word 2010

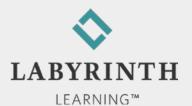

#### **Behind the Screen:**

#### **Storage Device Basics**

- Units of measure
  - ▲ Kilobyte (KB)
  - ▲ Megabyte (MB)
  - ▲ Gigabyte (GB)

- Storage Drives
  - ▲ Hard drive
  - ▲ USB Flash drive
  - ▲ CD/DVD drive
  - ▲ Blu-Ray drive

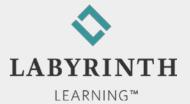

#### A USB Flash Drive (x-rayed)

No moving parts; just a chip

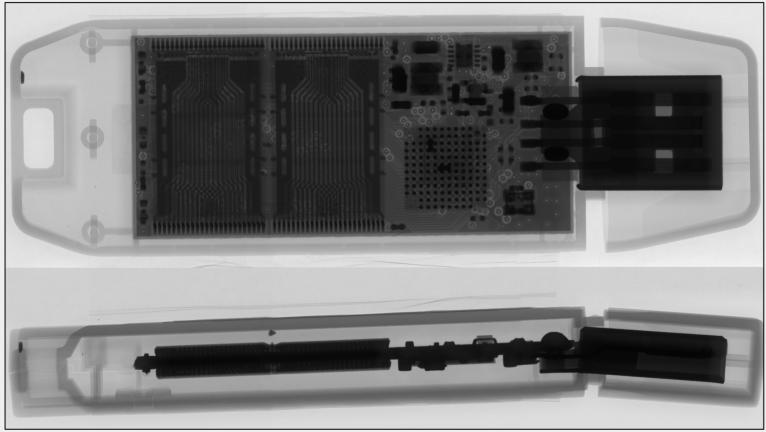

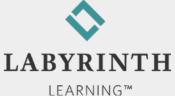

#### **Behind the Screen:**

#### **About Computer Printers**

- Ink jet printers
  - ▲ Good for printing photographs in realistic color
- All-in-one printers
  - ▲ Color printing
  - ▲ Scanner built in
  - ▲ Sending/receiving faxes
  - ▲ Use as copy machine

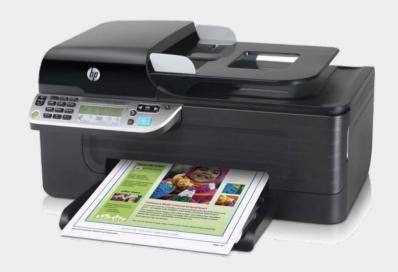

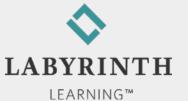

#### **Behind the Screen:**

25

#### **About Computer Keyboards**

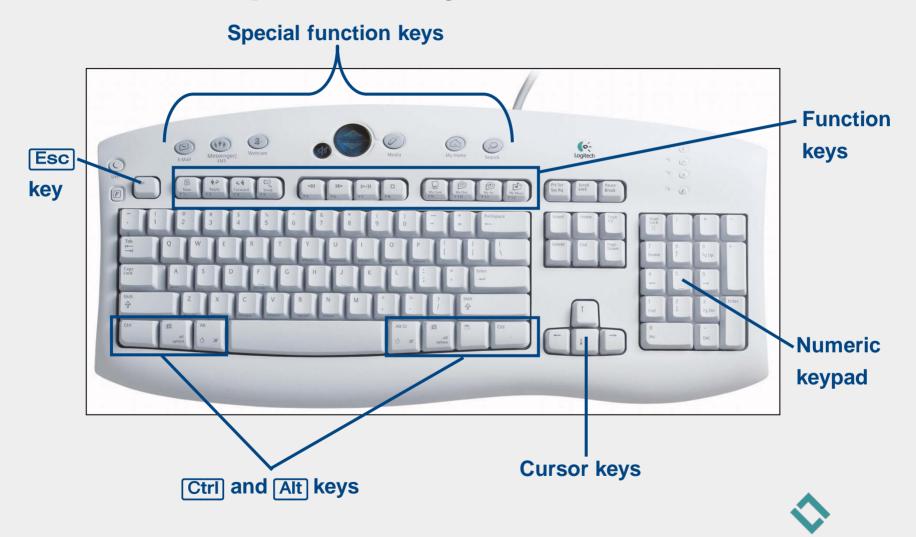

LEARNING™

# The World of Computers, 3rd Edition

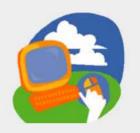

**Lesson 3: Using a Word Processor** 

Return to the student web page

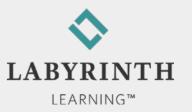